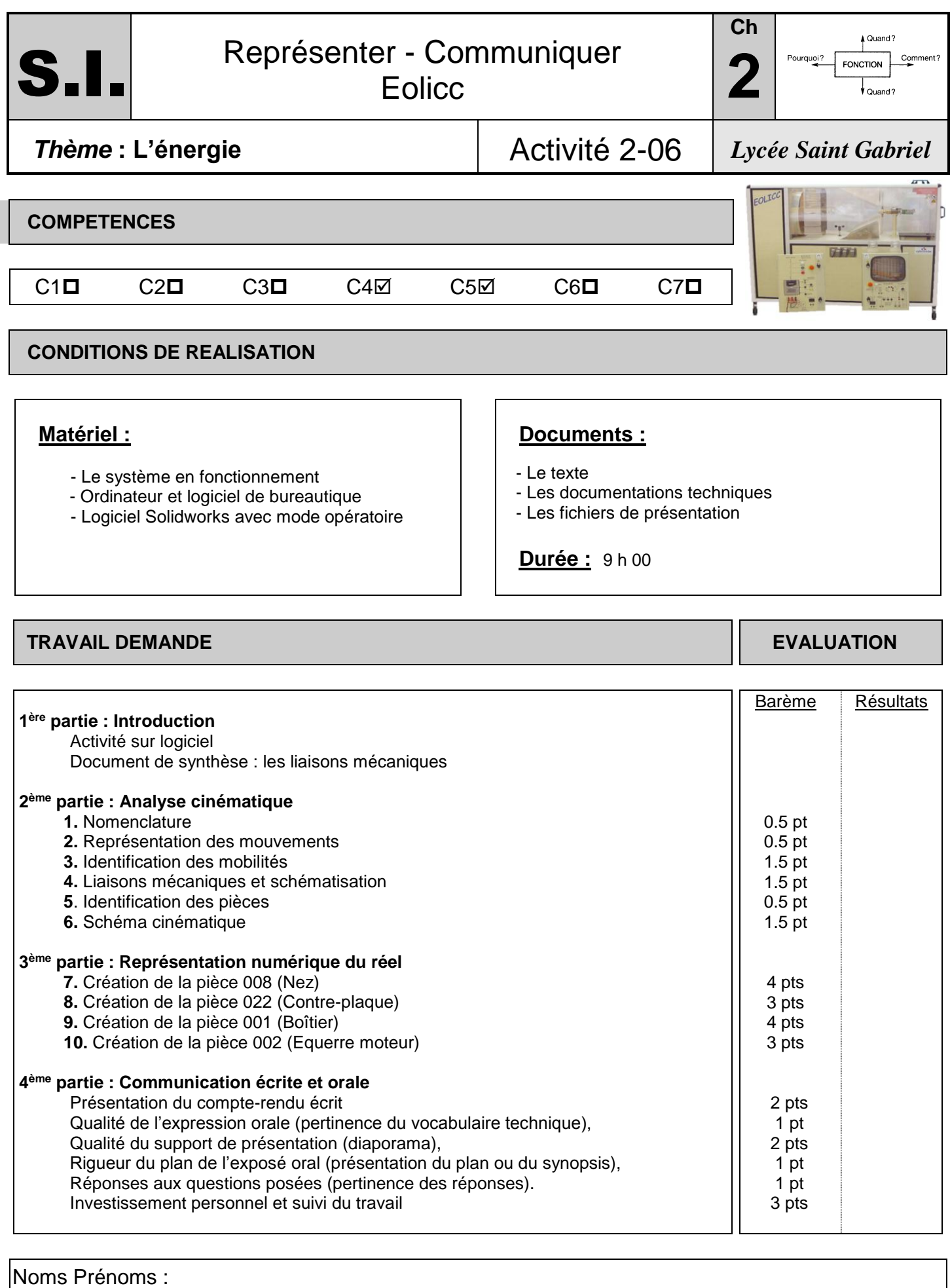

## **INTRODUCTION**

Lancer [http://www.ecligne.net/mecanique/1\\_modelisation/2\\_les\\_liaisons/liaison\\_cours.html](http://www.ecligne.net/mecanique/1_modelisation/2_les_liaisons/liaison_cours.html) Et [http://www.ecligne.net/mecanique/1\\_modelisation/3\\_schema\\_cinematique/1\\_sche\\_cine\\_base\\_cours.html](http://www.ecligne.net/mecanique/1_modelisation/3_schema_cinematique/1_sche_cine_base_cours.html) à l'aide des exercices du module compléter le document de synthèse en cochant les degrés de liberté (ou mobilités) autorisés pour chacune des liaisons. *Faire évaluer !*

## **ANALYSE CINEMATIQUE**

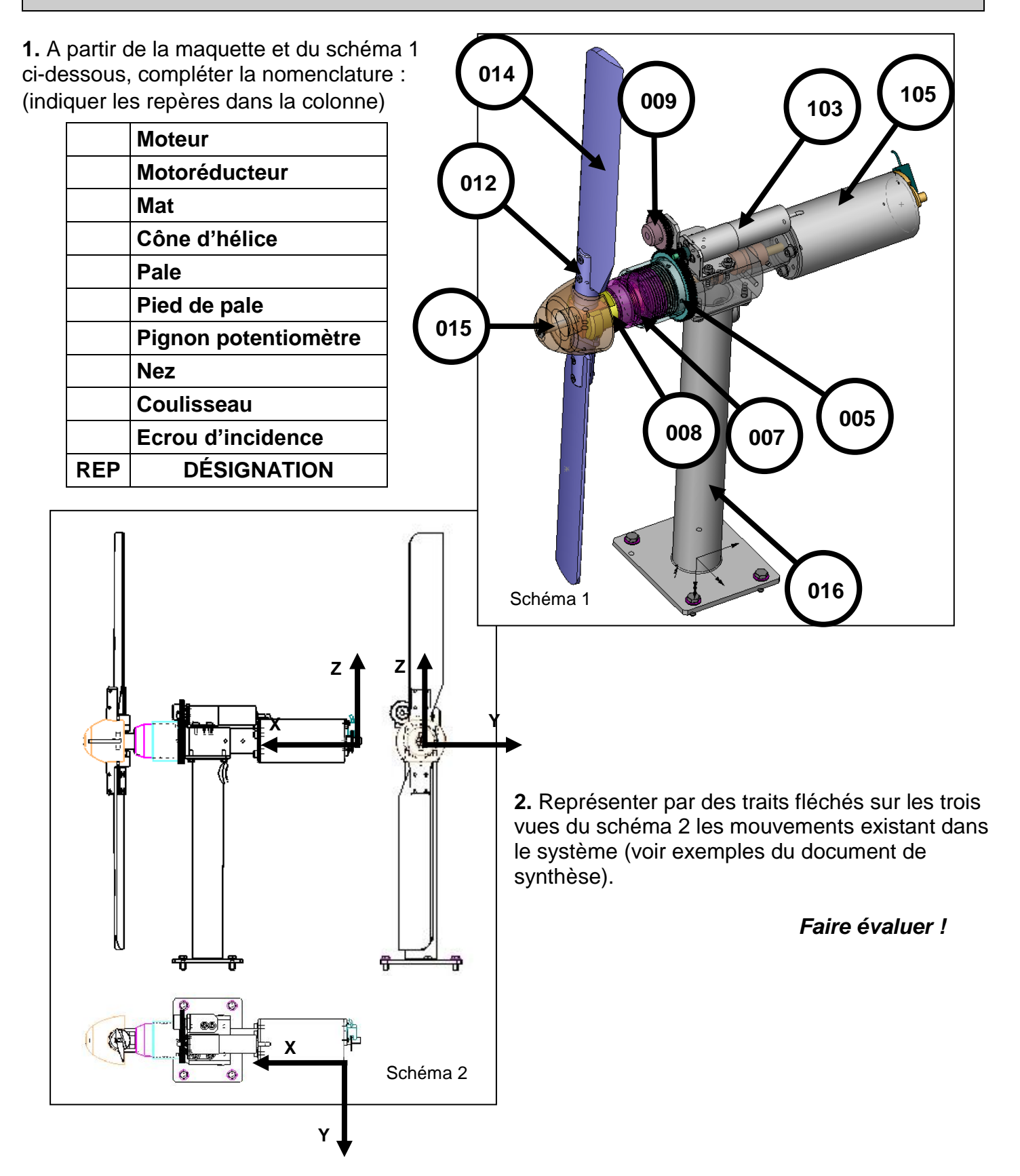

**3.** Déterminer les mobilités des différentes pièces : compléter *la partie gauche* du tableau ci-dessous en indiquant dans chaque case les degrés de liberté entre les éléments du système (les axes sont indiqués sur la figure précédente).

Note : Pour **005 / 016**, lire « mouvement de la pièce 005 par rapport à la pièce 016 ».

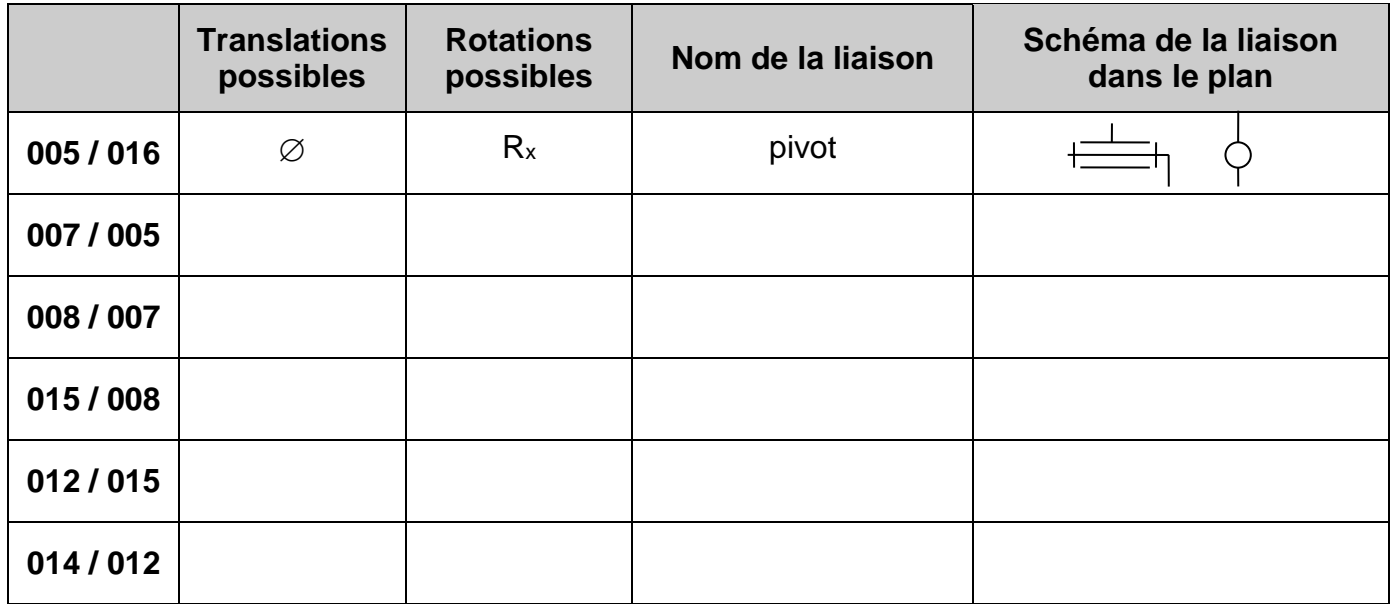

**4.** Compléter la partie droite du tableau en indiquant le nom des liaisons qui existent entre les différents solides ainsi que leur schéma cinématique dans le plan (voir document de synthèse).

**5.** Préciser dans le schéma 3 le numéro (**005**, **007**, **008**, **015**, **012**) de chacun des solides mis en jeu.

**6.** D'après le tableau des liaisons vu en question 3, compléter *le schéma 3* par les symboles cinématiques reliant entre eux les différents solides en considérant le système en vue de face.

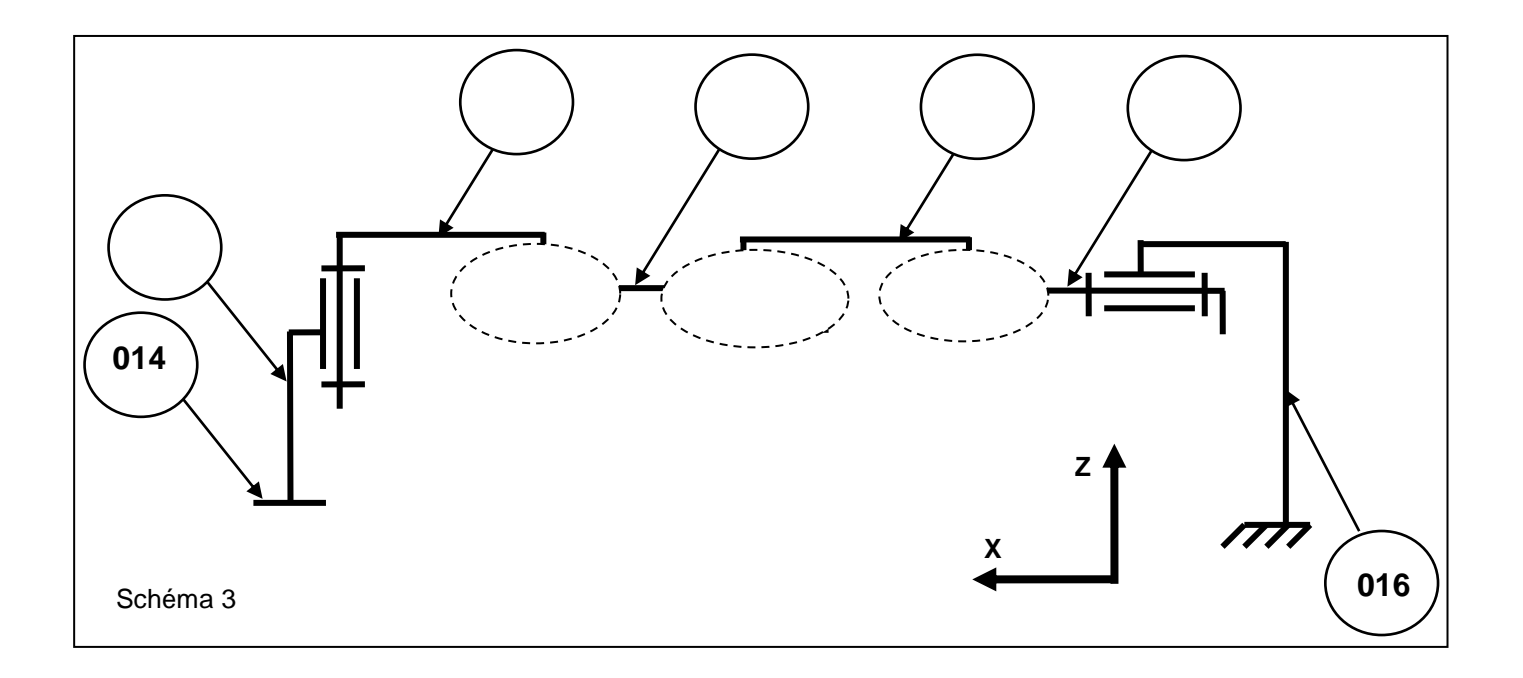

## **REPRESENTATION NUMERIQUE DU REEL**

**7.** A l'aide du logiciel Solidworks, en reprenant les manipulations du mode opératoire proposé pour la réalisation d'une autre pièce, créer l'esquisse (2D) de la pièce **008** (Nez) puis le volume :

Les cotations manquantes sont à prendre sur « la mise plan » avec le facteur d'échelle.

Le détail des dimensions de cette pièce est donné dans le dessin en trois vues ci-dessous :

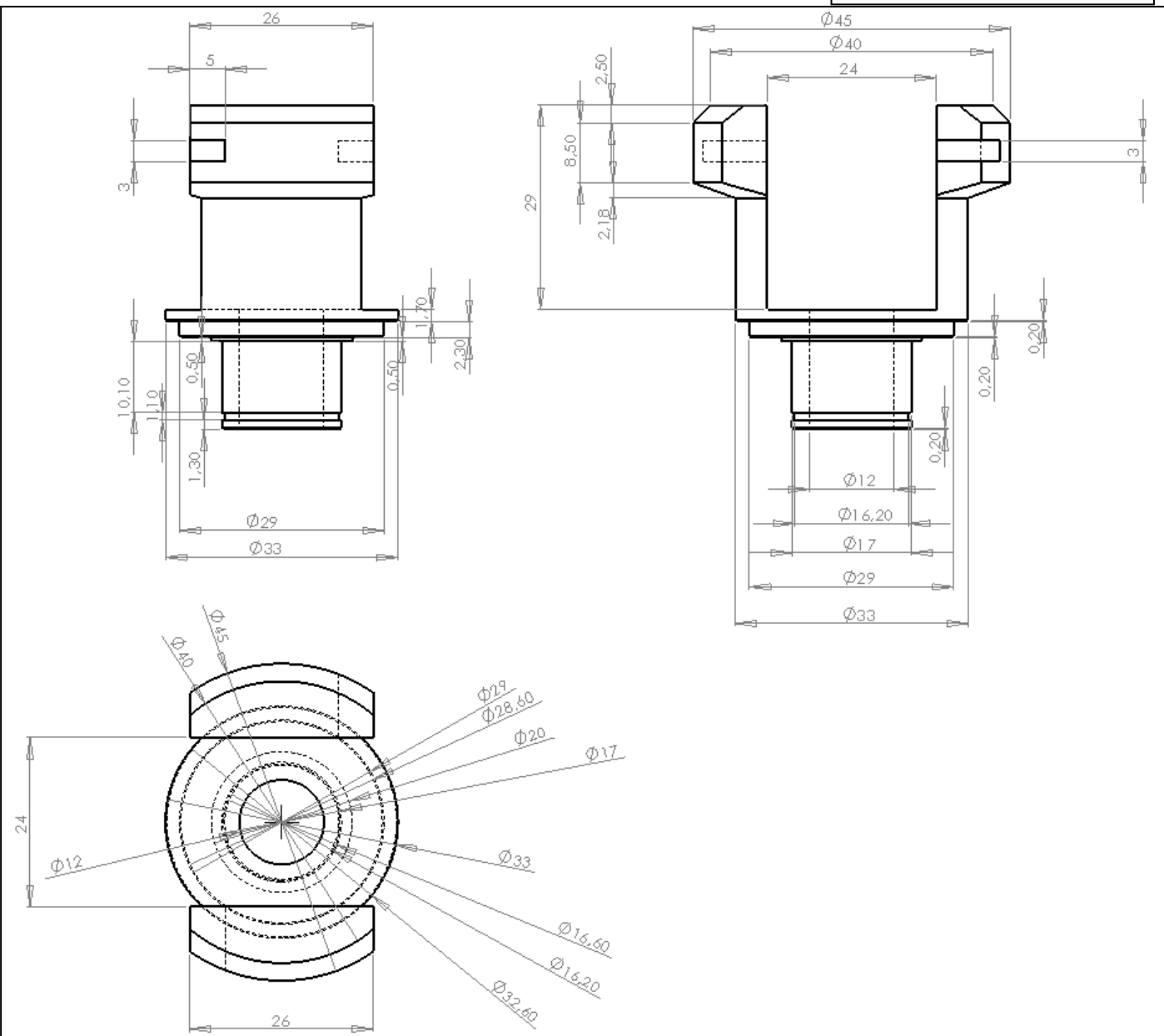

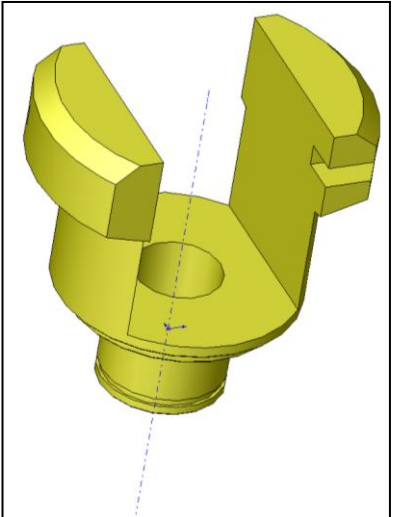

**8.** Reprendre les mêmes manipulations et créer la pièce **022** (Contre-plaque) :

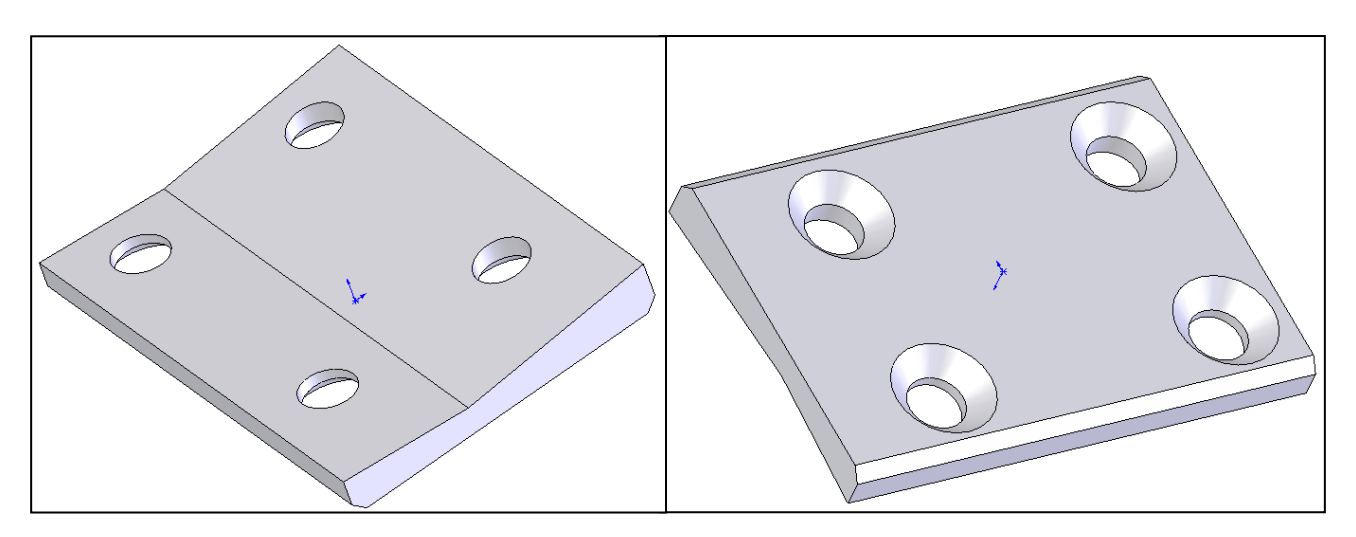

Détail des dimensions de cette pièce :

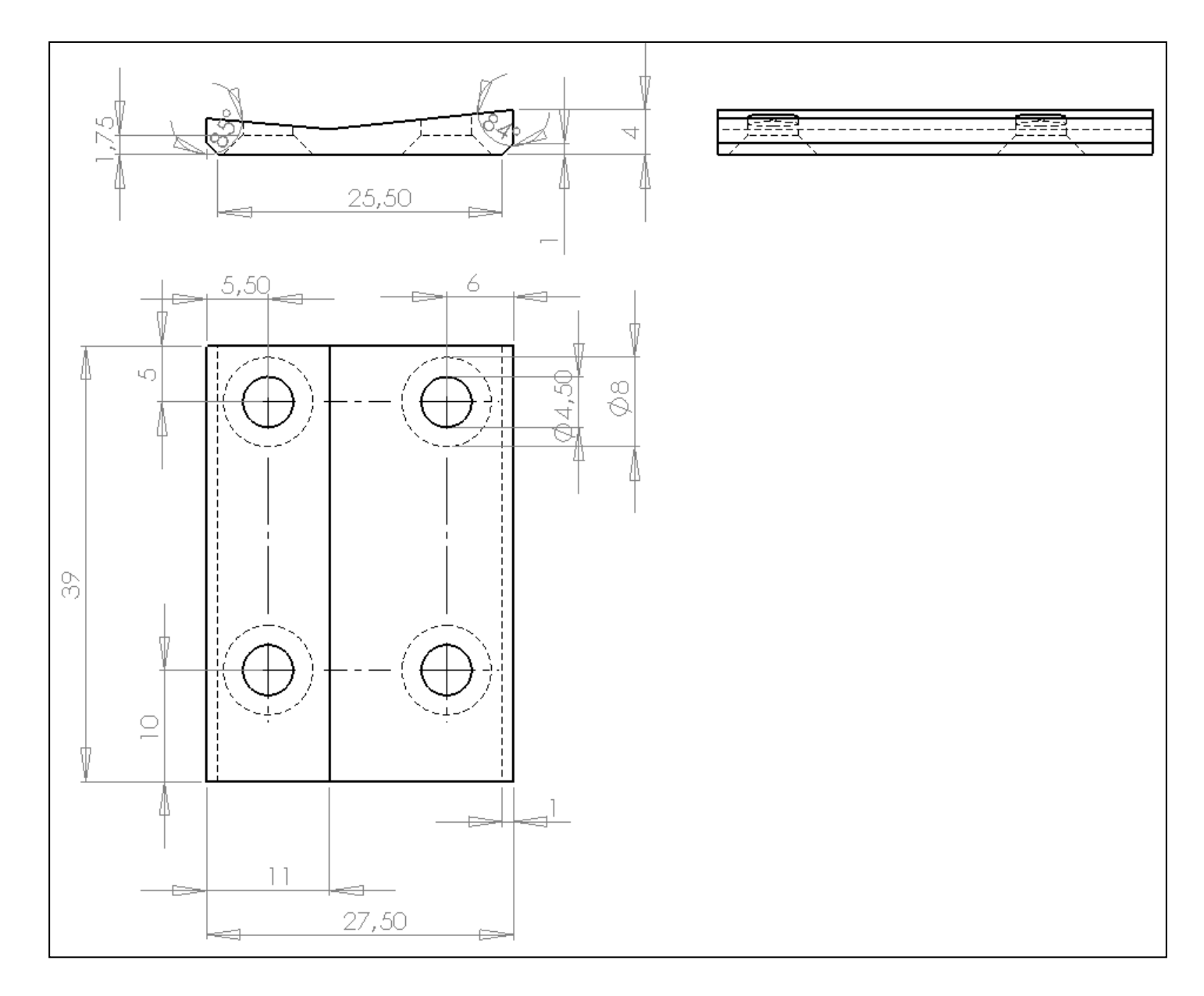

**9.** Reprendre les mêmes manipulations et créer la pièce **001** (Boîtier) :

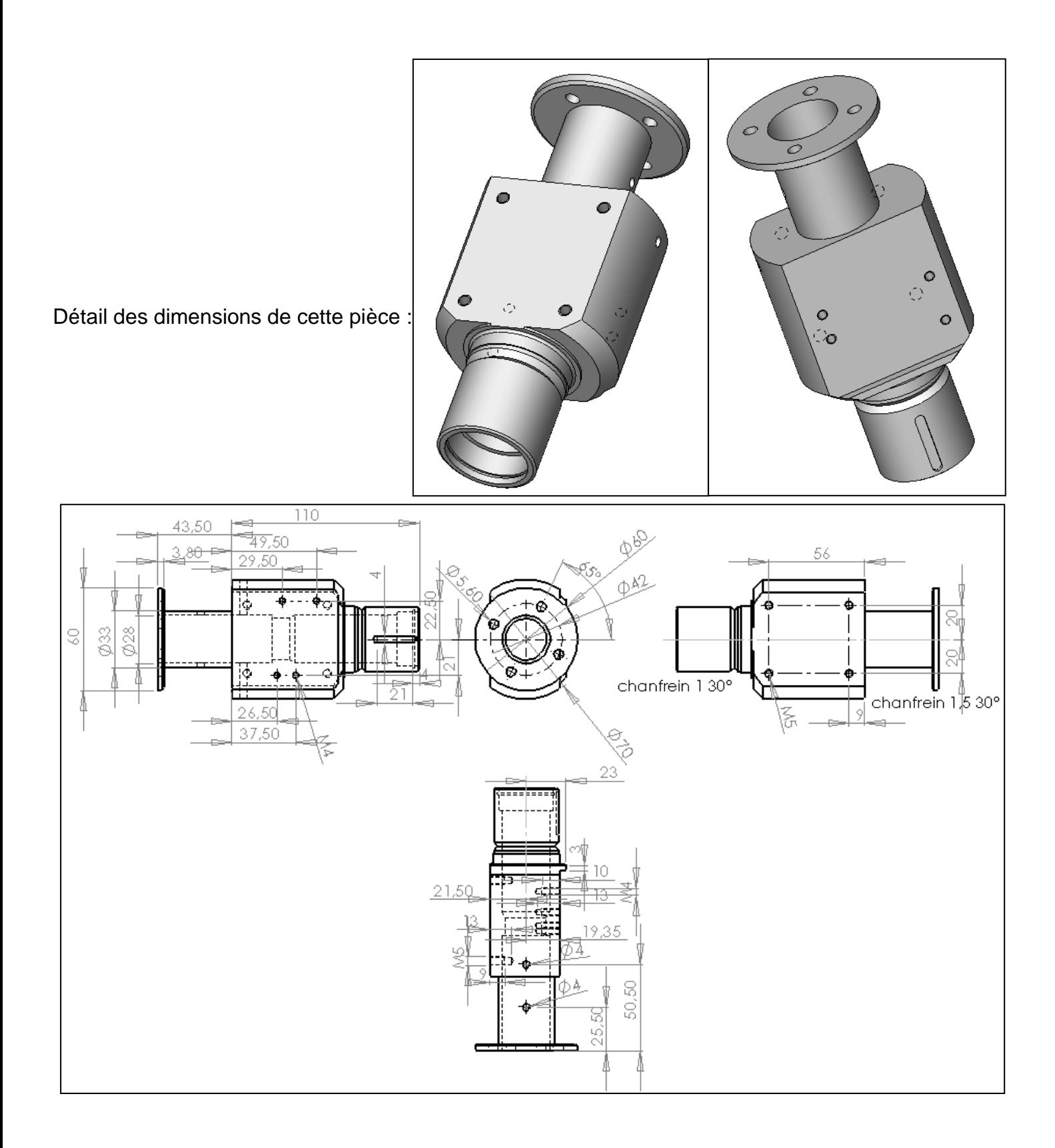

Détail de la forme du contour permettant la création du volume de base :

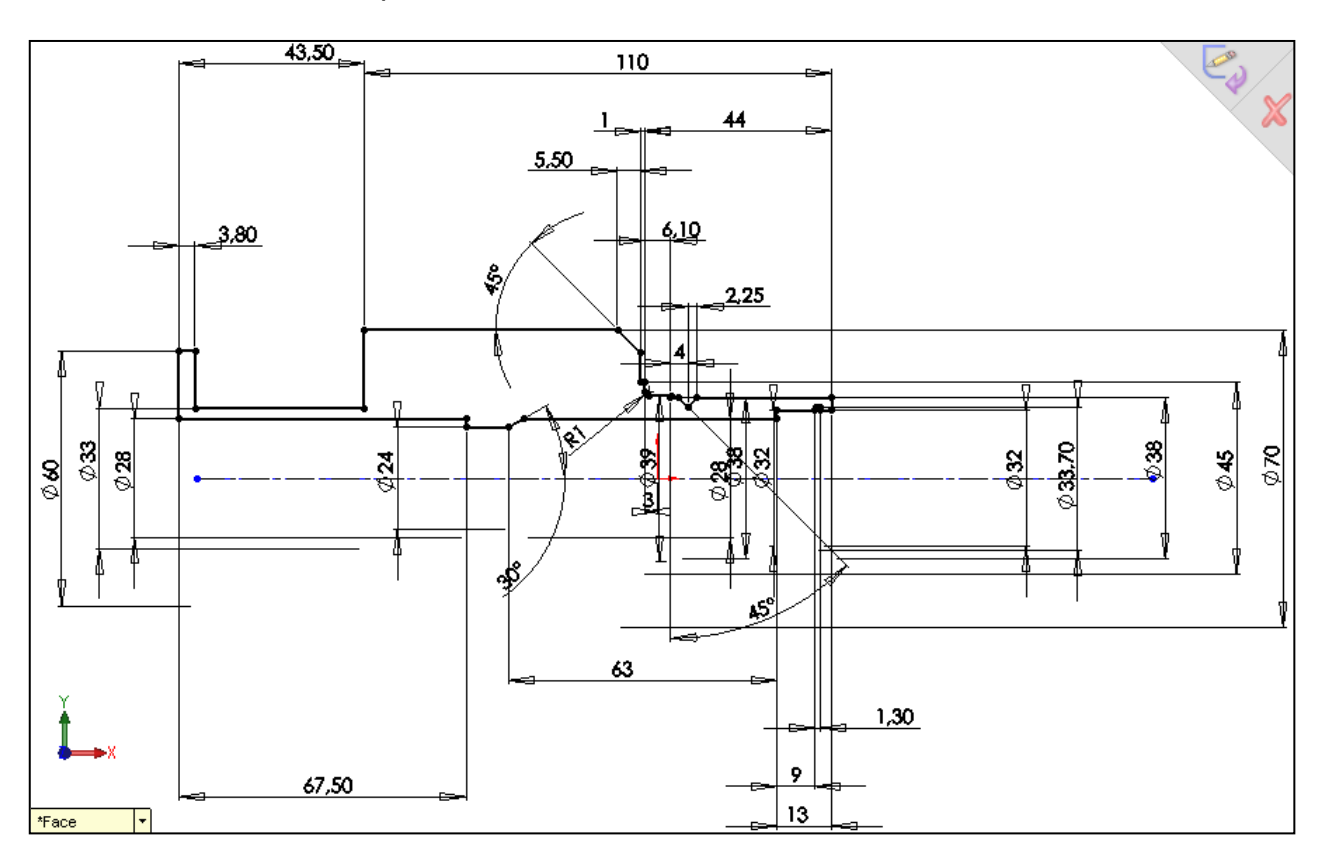

## **10.** Reprendre les mêmes manipulations et créer la pièce **002** (Equerre moteur) :

Détail des dimensions de cette pièce :

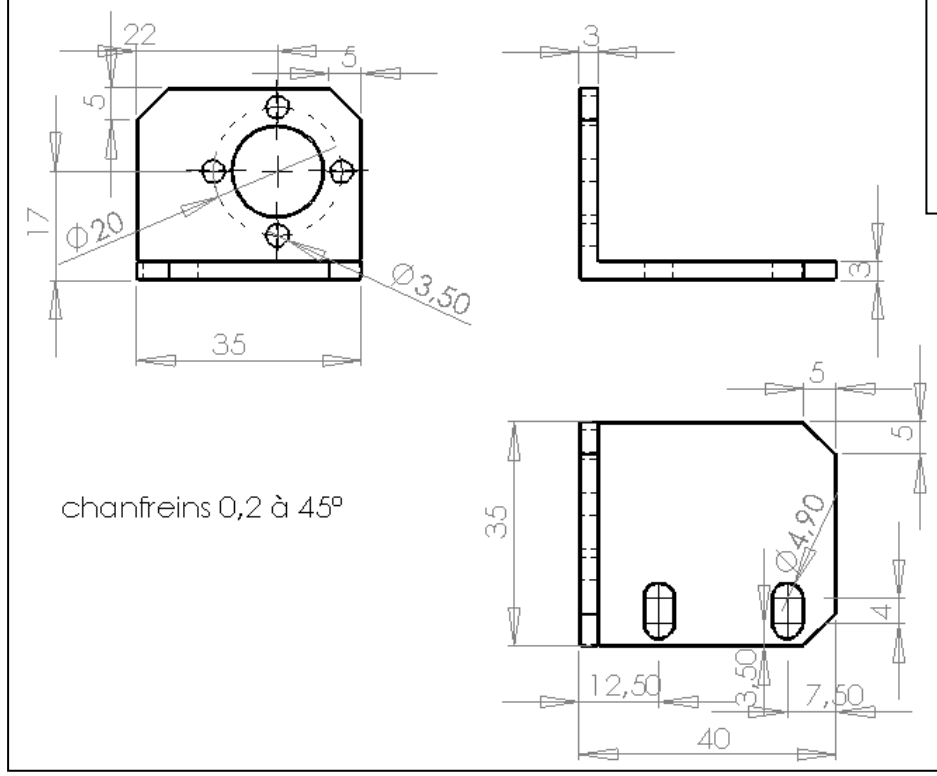

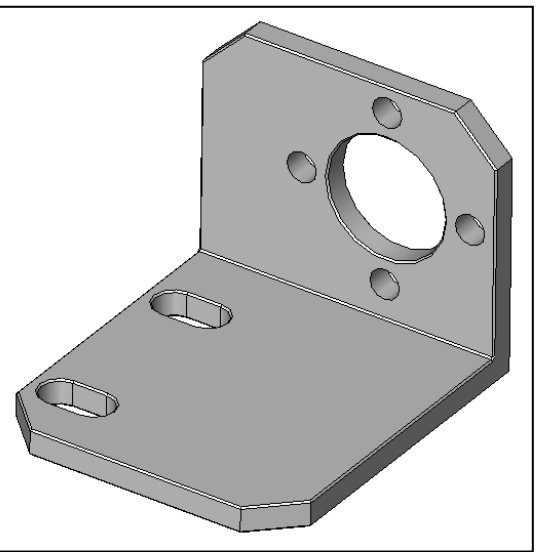